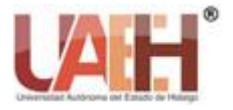

# Desarrollo de sistema web para sistematización y control de productos perecederos

# Development of Web System for Systematization and Control of Perishable **Products**

Gabriel Sánchez-Bautista<sup>a</sup>, Ismael Domínguez-Jiménez<sup>b</sup>, Alejandro Almaguer-Godínez<sup>c</sup>, *Daniel Tlanepantla-Pantoja <sup>d</sup> , Yoali Trejo-Ambrosio <sup>e</sup>*

## **Abstract:**

In this project, a web system application was developed to simulate an intelligent pantry to keep the food stored organized and at the same time, based on the data collected on the products purchased by a group of people, detect which foods are about to expire and display a series of recommendations. Among the functionalities, it stands out having an inventory of products, notifying the user when a product is about to expire, or when a product is about to run out and automatically generating a list to make the purchase of the necessary products, and to make an analysis of the products that a person buys. For the development of this application called *NutryFoodPantry*, the agile method Kanban was used. Similarly, software engineering processes were applied in the various stages of development. For the analysis, it was necessary to gather the requirements applying interview and observation techniques. Regarding the coding, the JavaScript programming language was used for both the Front-End and the Back-End of the web system. Likewise, for the management of the information, the MySQL database management system was used. Finally, unit, functional and integration tests were carried out to verify the system requirements, as well as a qualitative evaluation of the system's functionality.

### *Keywords:*

*web system, databases, systematization, control* 

# **Resumen:**

En este proyecto se desarrolló un sistema web que simula una alacena inteligente para mantener organizados los alimentos almacenados y al mismo tiempo, con base en los datos recabados sobre los productos que adquiere un grupo de personas, detectar que alimentos están por caducar y brindar recomendaciones. Entre las funcionalidades, destaca el tener un inventario de productos, notificar al usuario cuando está por vencer la fecha de caducidad, notificar al usuario cuando un producto está por agotarse, generar una lista de forma automática acerca de los productos necesarios, y hacer un análisis de los productos comprados. Para el desarrollo de esta aplicación denominada *NutryFoodPantry,* se utilizó el método Kanban, el cual se caracteriza por incorporar elementos gráficos para asignar al equipo de trabajo las actividades por realizar. De igual forma, se aplicaron procesos de ingeniería de software en las diversas etapas de desarrollo. Para el análisis fue necesario recabar los requerimientos aplicando técnicas de entrevistas y observación. En cuanto a la codificación, se utilizó el lenguaje de programación JavaScript tanto para el Front-End como para el Back-End del sistema web. Así mismo, para el manejo de la información se utilizó el sistema gestor de bases de datos MySQL. Finalmente, se realizaron pruebas unitarias, funcionales y de integración para verificar los requerimientos del sistema, así como una evaluación cualitativa de la funcionalidad del sistema.

# *Palabras Clave:*

*sistema web, bases de datos, sistematización, control* 

<sup>a</sup> Autor de Correspondencia, Universidad Autónoma del Estado de Hidalgo, https://orcid.org/0000-0002-9955-8711, Email: gabriel\_sanchez@uaeh.edu.mx

<sup>b</sup> Universidad Autónoma del Estado de Hidalgo, https://orcid.org/0000-0003-0959-5875, Email: ismael@uaeh.edu.mx

<sup>c</sup> Universidad Autónoma del Estado de Hidalgo, https://orcid.org/0000-0001-7539-6407, Email: al435819@uaeh.edu.mx

<sup>d</sup> Universidad Autónoma del Estado de Hidalgo, https://orcid.org/0000-0002-6364-9443, Email: tl419411@uaeh.edu.mx

<sup>e</sup> Universidad Autónoma del Estado de Hidalgo, https://orcid.org/0000-0003-0621-6673, Email: tr435761@uaeh.edu.mx

*Fecha de recepción: 11/10/2022, Fecha de aceptación: 20/10/2022, Fecha de publicación: 05/01/2023* DOI: https://doi.org/10.29057/xikua.v11i21.10006

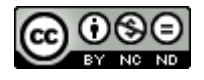

# **Introducción**

De acuerdo con la Organización de las Naciones Unidas para la Alimentación y la Agricultura (FAO), para el año 2050 la producción global de alimentos habrá crecido en cerca de 70 % para poder cubrir las necesidades de la población de entonces. Sin embargo, se estima que cada año se desperdicia más de 1300 millones de toneladas de alimentos alrededor del mundo (1). El problema del desperdicio de alimentos puede ocurrir en cualquier punto de la cadena alimentaria, es decir, puede ocurrir en las industrias de procesamiento, en la distribución, en los establecimientos de venta y en los hogares de los consumidores.

El desperdicio de alimentos tiene impacto en distintos ámbitos, por ejemplo, trae problemas en el medio ambiente pues se desperdician cantidades considerables de recursos, además de que se contribuye al cambio climático al generarse gases de efecto invernadero (principalmente metano y dióxido de carbono). En este contexto, en Europa se estima que el 42% del desperdicio proviene de los hogares, de los cuales el 60% puede ser evitable, mientras que el 39% proviene del proceso de fabricación, 5% del paso por distribución y el 14% restante proviene de la industria de los restaurantes (2).

Como podemos observar, el desperdicio de alimentos trae consigo problemas graves en términos de energía, agua, manejo de recursos y cambio climático. Por esta razón, el contar con un sistema que permita automatizar el control de productos perecederos puede hacer la diferencia para disminuir los niveles de desperdicio tanto en las empresas como en los hogares de los consumidores. Es conveniente que tal sistema cuente con una clasificación de los productos alimenticios de acuerdo con una categoría, que permita emitir alertas de los productos que están por vencer su fecha de caducidad y que permita registrar, actualizar y eliminar productos. Por tal motivo, este documento presenta el desarrollo del sistema web *NutryFoodPantry* que busca gestionar el control de productos perecederos para disminuir el desperdicio alimentario.

# **Método**

Para el desarrollo del proyecto *NutryFoodPantry* se utilizó el método Kanban, el cual forma parte de las herramientas ágiles para el desarrollo de proyectos y su objetivo es gestionar como se completan las tareas. Este método hace uso de distintas tarjetas visuales que permiten a simple vista conocer el estatus de los proyectos y la asignación de nuevas tareas (3).

Kanban permite tener un tablero de tareas con el que se puede mejorar el trabajo para mantener un ritmo constante. Es importante que el tablero sea visible y accesible para todos los miembros del equipo. En las columnas se anotará el estado de flujo de tareas, donde cada tarea tendrá un inicio y una finalización, determinando de esta forma el estado de cada proceso o tareas asignadas (4)**.** Para la planificación del trabajo dentro del equipo de desarrollo, se utilizó una herramienta online denominada Asana (5), que permite la gestión de proyectos y la asignación de tareas a cada miembro del equipo de trabajo. La Figura 1 muestra la interfaz de Asana usada para la gestión del proyecto *NutryFoodPantry*.

| A asana<br>$\leftarrow$                                            | Periodo de pruebic quedan 18 dias.<br>œ<br>(C) Bussel<br>⊕<br>Inicio<br>Dooir clan                                                                |
|--------------------------------------------------------------------|----------------------------------------------------------------------------------------------------|
| <b>C hice</b><br><b>CLINICIAL</b>                                  | Martes, 30 de Marzo<br>Buenas noches. Daniel:                                                                                                    |
| <b>El Bandejs de entrada</b><br>AZ IMMORAL<br><b>El Portatolos</b> | 22 Turkiyashi<br>C.O. Large Endicated<br>$M_{2}$ serving $\sim$<br>99 Personalizar                                                                |
| R Obictivos                                                        | $\times$<br>Personaliza la página de Inicio                                                                                                    |
| Equipos<br>$=$ B primer equipo de $=$ +<br>æ<br>+ Inducatorspace   | $\circ$<br>Emploza a trabajar en Integrador<br>Personaliza el fondo de tu edgina de Inicio y<br>m<br>sepsega vsidopote para adaptable a to sedice |
| · Integrative                                                      | 3 Agrege texas personales pendientes<br>Personalizze la página de Inicio<br>G)<br>Ver la página del equipe                                        |
| + Agreear coulde<br><b>Bancer equipment</b>                        | Próximo cuno 2<br>(5) Descarga aolicaciones móviles y de escr                                                                                     |
| Invitar a compañeros de<br>$\circ$<br>mains                        |                                                                                                    |
| Avada y questa en marcha                                           | Mis prioridades a<br>Proyectos Raianas                                                                                                    |

Figura 1. Cronograma de actividades

A través de esta aplicación, se puede hacer una planeación de actividades por realizar entre el equipo de trabajo, tal como se muestra la Figura 2.

| Integrador $\vee$ 1 $\otimes$ 2 O Configurar el estado |                   |                                    | <b>Compartir</b>                                                                    | Q. Buscar                          | $+$                                                                                    | Período de prueba: quedan 18 días.<br>Elegir plan |                           | œ    |
|--------------------------------------------------------|-------------------|------------------------------------|-------------------------------------------------------------------------------------|------------------------------------|----------------------------------------------------------------------------------------|---------------------------------------------------|---------------------------|------|
| Tablero<br>Resumen<br>Lista                            | Más<br>Cronograma |                                    |                                                                                     |                                    |                                                                                        |                                                   |                           |      |
| - Agencie tarea   ~                                    | Hov               | @ Todas las tareas                 | <b>CLAños</b><br>11 Ordenar                                                         | <sup>7</sup> Color: Predeterminado | 22 Personalizar                                                                        | Sin programar                                     | <sup>o</sup> Crear enlace | 1.11 |
|                                                        | Edmon             | Marzo                              | Abril                                                                               | Mayo                               | <b>Junio</b>                                                                           | haio.                                             | Aposto                    |      |
| <b>Tareas pendientes</b><br>٠                          |                   | Deter<br>$7 - 11$ mar<br>Para Lee, | Programacion de las interfaces:<br><b>HTML CSS</b><br>Bienvenida usuario, interface | Doc.<br>$4 - 2 = 1$                | Periodo de pruebas<br>$13 - 17$ mays<br>Preparación de la presentación<br>12 - 10 maio |                                                   |                           |      |
|                                                        | 14-18:58          | Fetablece<br>$7 - 11$ mar          | Interfaces secundarias, Agre<br>Rounion<br>Para previour: 18 mar                    | Reunion<br>$0.11$ move             | Para entregar: 11 mayo<br>Implementacion de la base de                                 |                                                   |                           |      |
| $=$ En curso                                           |                   | Organizaci<br>v replan             | $C_{-}$                                                                             |                                    |                                                                                        |                                                   |                           |      |
| Trabajo terminado<br>۰                                 |                   |                                    |                                                                                     |                                    |                                                                                        |                                                   |                           |      |
| + Agregar sección                                      |                   |                                    |                                                                                     |                                    |                                                                                        |                                                   |                           |      |

Figura 2. Cronograma de actividades

# **Requerimientos**

A continuación, se enlistan los requerimientos para el desarrollo del sistema *NutryFoodPantry*.

- Mostrar una ventana de inicio de sesión.
- Pedir al usuario que se registre para hacer uso del software.
- Ingresar los datos del usuario en la base de datos.
- Solicitar al usuario que inicie sesión.
- Mostrar un mensaje de bienvenida al usuario.
- Mostrar la ventana principal con sus respectivas opciones.
- Mostrar un botón de cerrar sesión.
- Crear módulos donde cada uno de ellos representara una alacena.
- Realizar una petición al servidor para mostrar los productos de dicha alacena.
- Mostrar los productos con base a una clasificación.
- En los módulos creados por el usuario, mostrar una opción llamada "generar lista de compra".
- En el módulo creado, mostrar una opción llamado "Notificar avisos".
- Enviar notificaciones de que un producto está por caducar.
- Las notificaciones pueden recibirse en los dispositivos móviles que el usuario haya registrado.
- Enviar la lista generada automáticamente.
- Mostrar un nuevo módulo llamado "Consultar productos caducados".
- La aplicación web debe ser responsiva.
- La aplicación web debe ser dinámica.
- Las interfaces deben ser simples e intuitivas.
- Se deben mostrar algunas animaciones.
- En los módulos creados, mostrar una opción llamada "Registrar nuevo producto".
- En los módulos creados, mostrar una opción llamada "Eliminar producto" por cada producto que se muestre.
- En los módulos creados, mostrar una opción llamada "Actualizar producto".
- En la opción de los módulos creados en la opción "Registrar nuevo producto", al dar clic se debe mostrar un formulario para capturar los datos del producto que se desea agregar.
- En el formulario para capturar los datos del producto, mostrar un botón de registro.
- Una consulta realizada a la base de datos debe tardar menos de 1 segundo.
- La base de datos debe estar disponible las 24 horas y debe implementar mecanismos de recuperación en caso de fallas eléctricas.
- Se deben hacer respaldos de forma periódica de las bases de datos.
- El sistema debe permitir adecuaciones de acuerdo con las necesidades del usuario.

# **Diseño del Modelo de Datos**

El objetivo de la base de datos es automatizar el proceso de organización de los productos perecederos para un mejor control de la información de los alimentos y mantener una mejor organización en la cocina del hogar.

Se requiere tener un manejo y control de los productos que son adquiridos en un supermercado o cualquier otro tipo de establecimiento, alimentos que son necesarios para la realización de un evento o para el abastecimiento de la alacena de un hogar. Con ello, se busca reducir el desperdicio de alimentos, optimizar tiempos y reducir gastos innecesarios. Para la gestión de la base de datos, se tienen en cuenta los siguientes campos:

am\_usuario. Se refiere al apellido materno del usuario.

ap\_usuario. Se refiere al apellido paterno del usuario.

cantidad. Especifica la cantidad de producto que se necesita adquirir.

cantidad\_max. Especifica la cantidad máxima de productos que se pueden tener en el inventario común.

cantidad\_min. Especifica la cantidad mínima de productos que se pueden tener en el inventario común. En dado caso que la cantidad llegue al mínimo, el sistema notificará al usuario que el producto está a punto de agotarse. Cabe resaltar que la cantidad mínima es establecida de acuerdo con las necesidades del usuario.

clave\_inv. Identifica de forma única a cada registro, en este caso, a cada inventario.

clave\_lista. Identifica de forma única a cada lista que el usuario ha creado. Esto permite diferenciar las distintas listas de compra que los usuarios pueden crear.

clave\_producto. Identifica de forma única a cada producto. Por ejemplo, se puede asignar la clave 4002 al producto "Leche Santa Ana" independientemente si existe algún otro producto con el mismo nombre.

fecha\_caducidad. Se refiere a la fecha de caducidad del producto.

id\_inv. Identifica de forma única a cada asignación de un determinado inventario con un determinado usuario. Este campo no debe confundirse con el campo clave\_inv. Por un lado, se identifica a cada proceso de asignación de inventario a un determinado usuario, mientras que los valores del campo clave\_inv identifican de forma única a un inventario. Es decir, se puede identificar la asignación del inventario "My kitchen" cuya clave = 1004 a un usuario con id = 4 e identificar esta asignación con un  $id = 3$ .

id lista. Identifica de forma única la relación entre producto, lista y usuario. Este campo es la clave primaria de la tabla lista\_por\_usuario. Por ejemplo, el id\_lista = 4 identifica la relación del producto con clave =  $400$  con la clave de la lista =  $300$ , la cual posee un usuario con un  $id = 6$ .

id telefono. Identifica de forma única a cada registro del teléfono de un usuario.

id\_usuario. Identifica de forma única a cada usuario. Es decir, cuando varios usuarios tengan el mismo nombre, incluso el mismo apellido, este id\_usuario diferencia a cada registro.

marca. Se refiere al branding de un producto.

nombre\_inv. Describe el nombre del inventario precargado por el sistema.

nombre\_lista. Describe el nombre de la lista que el usuario ha creado.

nombre\_pro. Asigna un nombre a los productos almacenados.

Las tablas creadas almacenan información acerca de los usuarios, teléfonos de contacto, productos de los que se lleva control, el inventario, las listas creadas por el usuario, información sobre la lista e información sobre el inventario, tal como se observa en las tablas a continuación.

| Nombre de columna | Tipo de datos | Permitir valores NULL |  |
|-------------------|---------------|-----------------------|--|
| id_usuario        | int           |                       |  |
| nombre us         | varchar(15)   |                       |  |
| ap_usuario        | varchar(15)   |                       |  |
| am usuario        | varchar(15)   |                       |  |
| contraseña        | varchar(16)   | æ                     |  |
|                   |               |                       |  |

Figura 3. Tabla usuarios

| Nombre de columna | Tipo de datos | Permitir valores NULL |
|-------------------|---------------|-----------------------|
| id_telefono       | int           |                       |
| id usuario        | int           |                       |
| telefono          | varchar(15)   |                       |
|                   |               |                       |

Figura 4. Tabla teléfonos\_usuario

| Nombre de columna | Tipo de datos | Permitir valores NULL |
|-------------------|---------------|-----------------------|
| clave_producto    | int           |                       |
| nombre_pro        | varchar(40)   |                       |
| marcar            | varchar(20)   |                       |
|                   |               |                       |

Figura 5. Tabla producto\_información

| Nombre de columna | Tipo de datos | Permitir valores NULL |
|-------------------|---------------|-----------------------|
| id inv            | int           |                       |
| clave inv         | int           |                       |
| id_usuario        | int           |                       |
| clave_producto    | int           |                       |
| cantidad_min      | int           |                       |
| cantidad_max      | int           |                       |
| fecha_caducidad   | date          |                       |
|                   |               |                       |

Figura 6. Tabla productos\_por\_inventario

| Nombre de columna | Tipo de datos | Permitir valores NULL |
|-------------------|---------------|-----------------------|
| id lista          | int           |                       |
| clave lista       | int           |                       |
| id_usuario        | int           |                       |
| clave_producto    | int           |                       |
| cantidad          | int           |                       |

Figura 7. Tabla lista\_por\_usuario

| Nombre de columna | Tipo de datos | Permitir valores NULL |
|-------------------|---------------|-----------------------|
| clave lista       | int           |                       |
| nombre lista      | varchar(30)   |                       |
| numero_asistentes |               |                       |

Figura 8. Tabla lista\_información

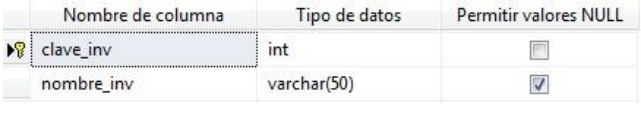

Figura 9. Tabla inventario\_información

El diagrama entidad-relación del que derivan las tablas creadas se observa en la Figura 10.

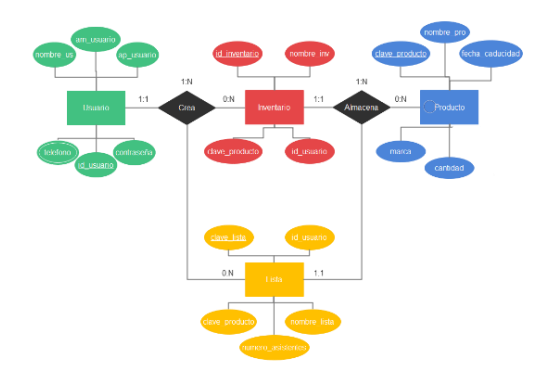

Figura 10. Diagrama entidad-relación

# **Sistema NutryFoodPantry**

El funcionamiento del sistema *NutryFoodPantry* se muestra a continuación a través de la descripción de las interfaces creadas.

Login: Se refiere a la interfaz de bienvenida del sistema. Tiene por objetivo proporcionar una pantalla de inicio de sesión para acceder al sistema. Para esto, es necesario contar con un nombre de usuario y una contraseña. En

caso de no contar con dichos datos, se proporciona la opción de registro, tal como se muestra en la Figura 11.

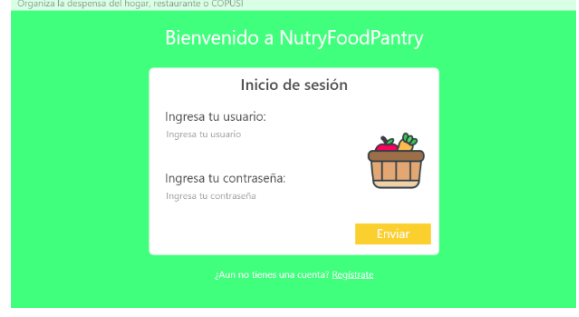

Figura 11. Interfaz de Login

Registro de usuario: Esta opción tiene por objetivo permitir al usuario que ingresa por primera al sistema *NutryFoodPantry*, registrarse, crear un usuario, contraseña y proporcionar datos que serán de utilidad para el funcionamiento del sistema, tal como se muestra en la Figura 12.

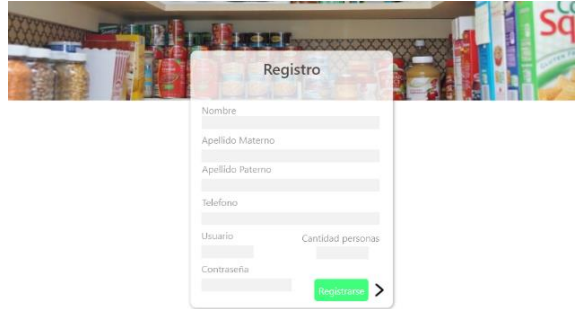

Figura 12. Interfaz de registro de usuario

Tipos de inventarios: Esta interfaz tiene por objetivo mostrar los diferentes inventarios o eventos que ha creado el usuario y por lo cual cada inventario almacena determinados productos dependiendo de las necesidades del usuario, tal como se observa en la Figura 13.

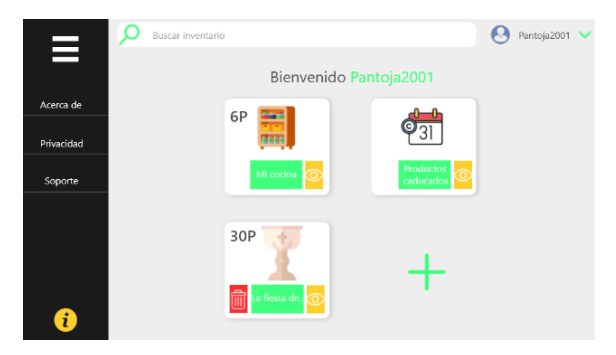

Figura 13. Interfaz de tipos de inventarios

Interfaz mi lista de productos: Esta interfaz tiene por objetivo mostrar los productos que son adquiridos y forman parte de un inventario, tal como se muestra en la Figura 14.

| Procesado<br>Kellogs<br>2 cajas<br>23/09/2022<br>Procesado<br>04/02/2023<br>$1 - 2 - 3$<br>1 L<br>Sin fecha<br>Sin marca<br>Fruta<br>$2$ Ka | Cereal Zucaritas<br>Aceite Vegetal<br>Manzanas | これ<br>口目 |
|----------------------------------------------------------------------------------------------------|------------------------------------------------|----------|
|                                                                                                    |                                                |          |
|                                                                                                    |                                                |          |
|                                                                                                    |                                                | 口目       |
|                                                                                                    |                                                |          |
|                                                                                                    |                                                |          |
|                                                                                                    |                                                |          |

Figura 14. Ejemplo de interfaz de inventario

Interfaz Productos Caducados: Esta interfaz tiene por objetivo mostrar los productos a los cuales se les venció la fecha de caducidad. Esta interfaz se muestra en la Figura 15.

| Nombre         | Cantidad | Fecha Caducidad | Marca   | Categoria | Acciones |
|----------------|----------|-----------------|---------|-----------|----------|
| Cereal Nesquik | 1 cajas  | 23/09/2021      | Kellogs | Procesado | fii      |
| Yoghurt        | 300 ml   | 12/05/2021      | Alpura  | Procesado | fii      |
|                |          |                 |         |           |          |
|                |          |                 |         |           |          |
|                |          |                 |         |           |          |

Figura 15. Interfaz de productos caducados

Interfaz de registro de productos para inventarios creados por el usuario: Esta interfaz tiene por objetivo registrar los productos que necesita un usuario para una situación o evento en particular. Este registro lo podemos observar en la Figura 16.

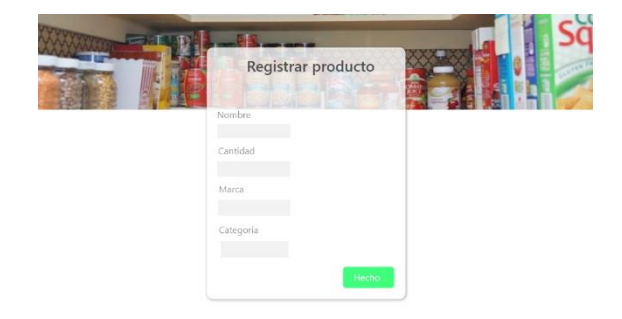

Figura 16. Interfaz para registrar productos

### **Herramientas Utilizadas**

En este proyecto se utilizó el lenguaje de programación JavaScript para el desarrollo del sistema *NutryFoodPantry*. Una de las características de JavaScript es que es muy utilizado dentro del mundo del desarrollo web, en el que se tienen dos enfoques, el Front-End y el Back-End. El Front-End se refiere a la parte frontal de la aplicación, es decir, a lo relacionado con la interfaz con la que interactúan los usuarios, con el código que se ejecuta del lado del navegador y con las aplicaciones cliente, así como los formatos de imágenes y animaciones (6). Por otra parte, el Back-End se refiere a la parte del software que no es directamente accesible por los usuarios y que maneja la lógica de la aplicación. También, el Back-End está relacionado con el servidor, el cual se encarga de gestionar las peticiones de acceso que hacen los usuarios desde el Front-End (7).

Para el desarrollo de la parte Front-End del sistema *NutryFoodPantry* se utilizó el lenguaje HTML y herramientas de estilo CSS. HTML es un lenguaje de marcado de hipertexto, en el cual se utilizan etiquetas que estructuran y organizan el contenido de una página web (8). Por otra parte, CSS se encarga del diseño visual de las páginas web escritas en HTML para darle estructura y estilo a la aplicación (9).

Otra herramienta utilizada es GitHub, la cual es una plataforma para alojar proyectos utilizando el sistema de control de versiones Git (10). GitHub permite crear repositorios con las distintas versiones del desarrollo de un proyecto de tal forma que todos los miembros del equipo tengan acceso a la versión más reciente. Por esta razón, en *NutryFoodPantry* se utilizó GitHub para el manejo de control de versiones y para establecer un ambiente colaborativo entre los desarrolladores.

## **Pruebas**

Las pruebas que se realizaron en el sistema *NutryFoodPantry* son unitarias manuales, de integración y funcionales. Las pruebas unitarias manuales consisten en probar de forma individual las funciones o métodos de las clases o módulos que son usados por el software, tal como se describe a continuación.

Prueba 1

Tipo: Unitaria manual

Función: Testear la función para filtrar todos los inventarios creados por usuario.

Objetivo: Obtener todos los inventarios creados por un usuario determinado.

# Prueba 2

Tipo: Unitaria manual

Función: Testear la función para obtener la diferencia de días entre la fecha de hoy con la fecha de vencimiento del producto.

Objetivo: Obtener un dato del tipo entero.

La Figura 17 muestra el código de prueba y el resultado de la ejecución de la Prueba 1.

| listas = inventarios.filter(inventario => inventario.nombre inv != "Mi Cocina");<br>console.log('Estas son las listas del usuario ' + id usuario + ': ' + listas); |                                                                            |                                                                      |  |
|----------------------------------------------------------------------------------------------------|----------------------------------------------------------------------------|----------------------------------------------------------------------|--|
|                                                                                                    |                                                                            | PROBLEMAS SALIDA TERMINAL CONSOLA DE DEPURACIÓN                      |  |
| DB esta conectado                                                                                                    | GET /dashboard 304 117.383 ms - -<br>GET /css/styles.css 304 29.963 ms - - | Estas son las listas del usuario 4: [object Object], [object Object] |  |

Figura 17. Resultado de la Prueba 1

Como podemos observar en la Figura 17, el resultado de esta prueba muestra que el usuario ha creado 4 listas de inventarios de productos. Así mismo, también se muestra que la conexión a la base de datos se realizó de forma correcta a través de un nombre de usuario y contraseña establecida. De igual forma, la Figura 18 muestra el código de prueba y el resultado de la ejecución de la Prueba 2, la cual busca comprobar la diferencia de días entre la fecha actual y la fecha de caducidad de un producto.

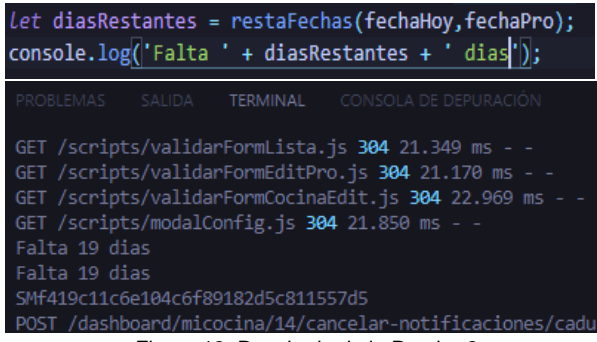

Figura 18. Resultado de la Prueba 2

Como se puede observar en la Figura 18, se muestra la diferencia de días que faltan para el vencimiento de un producto, que en esta prueba es de 19 días.

#### Prueba 3

Tipo: Integración

Modulo: Verificar que se haya importado de forma correcta la conexión a la base de datos.

Objetivo: Verificar que el sistema esté conectado a la base de datos.

El código de prueba y el resultado de la ejecución de la Prueba 3 se muestra en la Figura 19.

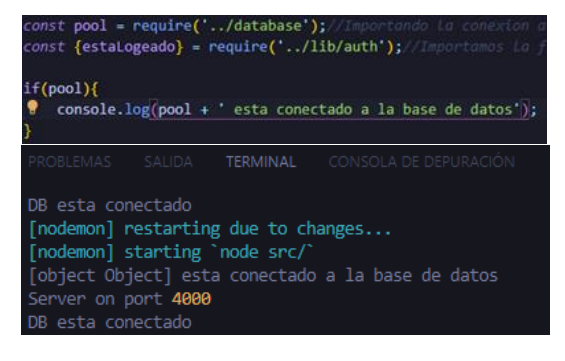

Figura 19. Resultado de la Prueba 3

# Prueba 4

Tipo: Funcional

Salida: Obtener los productos de un determinado inventario.

Objetivo: Mostrar los productos almacenados en la base de datos.

### Prueba 5

Tipo: Funcional

Salida: Mostrar los inventarios de un determinado usuario. Objetivo: Validar los inventarios para un determinado usuario.

La Figura 20 muestra el código de prueba y el resultado de la ejecución de la Prueba 4.

| console.log(productos); |                     |                                  | productos = <i>gwait p</i> ool.query('SELECT *FROM producto WHERE id_inventario = ?',[id_invent <mark>ario]</mark> ); |
|-------------------------|---------------------|----------------------------------|----------------------------------------------------------------------------------------------------|
|                         |                     |                                  | PROBLEMAS SALIDA TERMINAL CONSOLA DE DEPURACIÓN                                                                       |
| DB esta conectado       |                     |                                  |                                                                                                    |
| E                       |                     |                                  |                                                                                                    |
| RowDataPacket {         |                     |                                  |                                                                                                    |
|                         | id producto: 7,     |                                  |                                                                                                    |
|                         | nombre pro: Danup', |                                  |                                                                                                    |
|                         | cantidad min: '3',  |                                  |                                                                                                    |
|                         | cantidad: 4,        |                                  |                                                                                                    |
|                         | medida: Piezas',    |                                  |                                                                                                    |
|                         |                     | categoria: 'Producto procesado', |                                                                                                    |
|                         |                     | fecha caducidad: 2022-05-29 ,    |                                                                                                    |
|                         | id inventario: 14   |                                  |                                                                                                    |
| Ъ.                      |                     |                                  |                                                                                                    |
| RowDataPacket {         |                     |                                  |                                                                                                    |
|                         | id producto: 8.     |                                  |                                                                                                    |
|                         |                     | nombre_pro: 'Galleta Oreo',      |                                                                                                    |
|                         | cantidad min 8,     |                                  |                                                                                                    |
|                         | cantidad: 8',       |                                  |                                                                                                    |
|                         | medida: Piezas      |                                  |                                                                                                    |
|                         |                     | categoria: Producto procesado    |                                                                                                    |
|                         |                     | fecha caducidad: '2022-06-10',   |                                                                                                    |
|                         | id inventario: 14   |                                  |                                                                                                    |
| },                      |                     |                                  |                                                                                                    |
| RowDataPacket {         | id producto: 9.     |                                  |                                                                                                    |
|                         |                     | nombre nno: 'Leche Lala'         |                                                                                                    |

Figura 20. Resultado de la Prueba 4

Igualmente, el código de prueba y el resultado de la ejecución de la Prueba 5 se puede observar en la Figura 21.

| console.log(inventarios);  |                                  | const inventarios = await pool.query('SELECT * FROM inventario WHERE id usuario = ?', [req.user.id usuario] |
|----------------------------|----------------------------------|----------------------------------------------------------------------------------------------------|
|                            |                                  | PROBLEMAS SALIDA TERMINAL CONSOLADE DEPURA                                                                  |
| RowDataPacket {            |                                  |                                                                                                    |
| id inventario: 14,         |                                  |                                                                                                    |
|                            | nombre inv. 'Mi Cocina',         |                                                                                                    |
| id usuario: 4              |                                  |                                                                                                    |
| ÷,                         |                                  |                                                                                                    |
| RowDataPacket {            |                                  |                                                                                                    |
| id inventario: 16,         |                                  |                                                                                                    |
|                            | nombre inv Fiesta de cumpleaños, |                                                                                                    |
| id usuario: 4              |                                  |                                                                                                    |
|                            |                                  |                                                                                                    |
| RowDataPacket {            |                                  |                                                                                                    |
| id inventario: <b>17</b> , |                                  |                                                                                                    |
|                            | nombre inv: 'Una bienvenida',    |                                                                                                    |
| id usuario: 4              |                                  |                                                                                                    |
|                            |                                  |                                                                                                    |
|                            |                                  |                                                                                                    |

Figura 21. Resultado de la Prueba 5

# **Evaluación Cualitativa**

Como parte de una evaluación cualitativa del sistema *NutryFoodPantry*, se pidió a cuatro usuarios que realizaran una evaluación sobre la funcionalidad del sistema, teniendo en consideración la usabilidad y experiencia del usuario. De esta manera, los resultados de la pregunta 1 se muestran en la Figura 22.

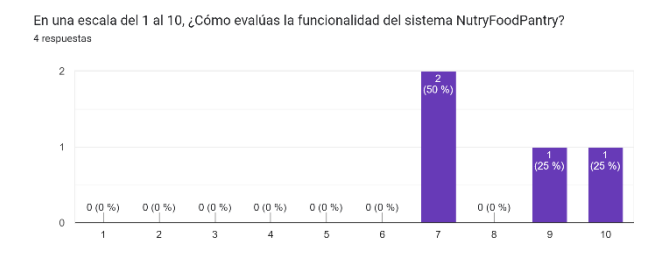

Figura 22. Evaluación de funcionalidad

Como podemos observar, en los resultados de evaluar la funcionalidad del sistema *NutryFoodPantry,* se dan valores mayores o iguales a 7 en una escala del 1 al 10, donde 1 representa el valor mínimo y 10 el valor máximo, y donde el 50% de resultados de esta pregunta se encuentran entre 9 y 10. Así mismo, los resultados de la pregunta 2 de se muestran en la Figura 23.

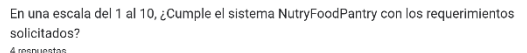

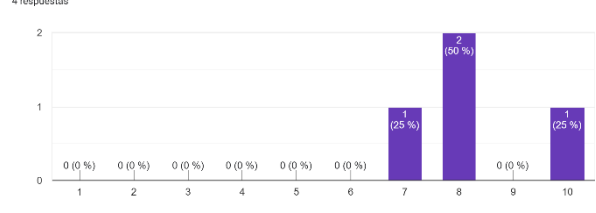

Figura 23. Evaluación de requerimientos

Como podemos observar, los resultados de evaluar la satisfacción de requerimientos del sistema *NutryFoodPantry* por parte de los usuarios genera valores mayores o iguales a 7, donde el 50% de los usuarios da un valor de 8, 25% da un valor de 7, y otro 25% da un valor de 10. Igualmente, los resultados de la pregunta 3 se muestran en la Figura 24, donde se les pidió a los usuarios evaluar los tiempos de respuesta.

En una escala del 1 al 10, ¿Cómo evalúas los tiempos de respuesta del sistema NutryFoodPantry?

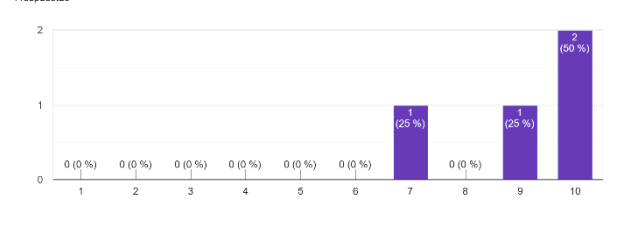

Figura 24. Evaluación de tiempos de respuesta

Tal como se observa en la Figura 24, el 75% de los usuarios dan una evaluación de entre 9 y 10 para los tiempos de respuesta del sistema *NutryFoodPantry*, en una escala de entre 1 y 10, lo cual indica que los tiempos de respuesta son aceptables para la mayoría de los usuarios, dando como promedio un valor de 8.25. Respecto a la pregunta 4, la cual evalúa la función de alertas a los usuarios, los resultados se muestran en la Figura 25.

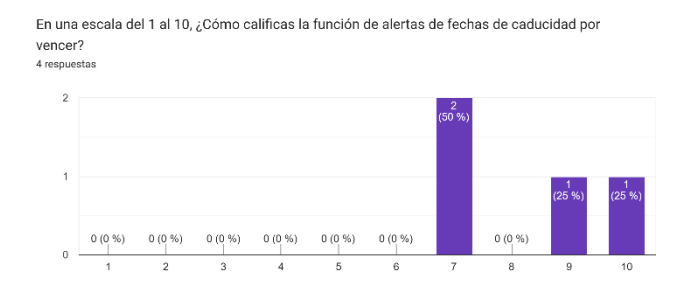

Figura 25. Evaluación de alertas

Como se observa en la Figura 25, el 50% de los usuarios da una evaluación de entre 9 y 10 para la función de alertas a los usuarios sobre los productos que están por vencer, y el otro 50% da una evaluación de 7, lo que en promedio da como resultado un valor de 8.25 dentro de una escala del 1 al 10. Esto demuestra que la función de alertas es aceptada por la mayoría de los usuarios. De igual forma, los resultados de la pregunta 5 que hace referencia a la colorimetría utilizada en las interfaces de *NutryFoodPantry* se muestran en la Figura 26.

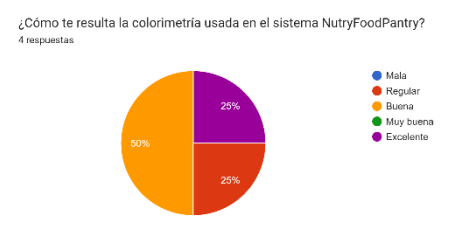

Figura 26. Evaluación de colorimetría

Como podemos observar en la Figura 26, el 75% de los usuarios da una evaluación de entre "Buena" y "Excelente" para la colorimetría utilizada en las interfaces del sistema*,* mientras que solo el 25% da una evaluación de "Regular"*.* Finalmente, en la evaluación cualitativa se les pregunto a los usuarios acerca de que funciones les gustaría que el sistema *NutryFoodPantry* incorpore en un futuro. Las respuestas a esta pregunta se listan a continuación.

- Incorporar la lectura de código QR de los productos para ser registrados en los inventarios de forma automática sin necesidad de insertar los datos de forma manual.
- Uso de código de barras para agregar los productos.
- Recomendaciones de menú según el inventario disponible.
- Que el sistema genere recomendaciones de menú de acuerdo con los alimentos que se tengan disponibles.

Como podemos observar en las respuestas, a la mayoría de los usuarios les gustaría que el sistema *NutryFoodPantry* incorpore recomendaciones de menú de acuerdo con los alimentos que hay disponibles en el inventario. De igual forma, a los usuarios les gustaría que el sistema incorpore la lectura de código QR y código de barras para realizar el registro de los productos de forma más rápida en el inventario y no tener que realizar el

registro de forma manual, ingresando en texto la descripción de los productos.

# **Discusión y Conclusiones**

En este proyecto se desarrolló un sistema web denominado *NutryFoodPantry*, el cual tiene por objetivo llevar un control sobre los productos perecederos que adquiere un usuario, de tal forma que el usuario pueda registrar los productos para asignarlos a listas e inventarios. De igual forma, el sistema *NutryFoodPantry* permite registrar las fechas de compra y las fechas de caducidad de los productos con el propósito de que el usuario pueda recibir alertas cuando un producto está por caducar. Así mismo, el sistema *NutryFoodPantry* permite generar listas de compra para ciertos productos que el usuario necesita para un determinado evento. Cabe mencionar que para el desarrollo de este proyecto se utilizó el método Kanban, el cual permitió de forma gráfica conocer las actividades a realizar por cada miembro del equipo y fomentar el trabajo colaborativo. También, se utilizaron distintas herramientas de desarrollo como los lenguajes Javascript, HTML y SQL para realizar consultas a la base de datos. Como parte del desarrollo de este proyecto, se llevaron a cabo distintas pruebas técnicas para verificar que el sistema cumple con los requerimientos y es funcional, entre las que se encuentran las pruebas unitarias, de integración y funcionales. También, se llevó a cabo una evaluación cualitativa por parte de los usuarios del sistema, con el propósito de identificar la satisfacción respecto a la funcionalidad y características del sistema. Esta evaluación permitió conocer que la mayoría de los usuarios se encuentran satisfechos respecto a las funcionalidades y tiempos de respuesta, así como identificar qué funciones les gustaría que el sistema incorpore en un futuro, tales como la lectura de códigos QR y de barras para el registro de productos y la sugerencia de recomendaciones de menú basadas en los productos que existen en el inventario. Para concluir, es importante mencionar que el sistema *NutryFoodPantry* está siendo utilizado en centros alimentarios de la región del Valle del Mezquital en el estado de Hidalgo con el propósito de contribuir a disminuir el desperdicio de alimentos.

## **Referencias**

[1]. Hidalgo D, Martín-Marroquín JM. El desperdicio de alimentos, un problema global. IndustriAmbiente: gestión medioambiental y energética. 2020: p. 28-33.

- [2]. González Vaqué L. El insostenible desperdicio de alimentos:¿ qué podemos hacer los consumidores? Industriambiente. 2015: p. 28-33.
- [3]. Alaidaros H, Mazni O, Rohaida R. The state of the art of agile kanban method: challenges and opportunities. Independent Journal of Management & Production. 2021; 12(8).
- [4]. Alaidaros H, Mazni O, Rohaida R. Towards an improved software project monitoring task model of Agile Kanban method. International Journal of Supply Chain Management (IJSCM). 2018 Junio; 7(3).
- [5]. Muradas Y. Openwebinars. [Online].; 2020 [cited 2022 10 2. Disponible: https://openwebinars.net/blog/que-es-asana/.
- [6] Silk J. StartechUp. [Online].; 2022 [cited 2022 09 20. Disponible: https://www.startechup.com/es/blog/back-enddevelopment/.
- [7]. Stefaniak P. Descubre Comunicación. [Online].; 2019 [cited 2022 10 8. Disponible: https://descubrecomunicacion.com/que-es-backend-yfrontend/.
- [8]. Alvarez MA. Desarrolloweb. [Online].; 2001 [cited 2022 10 5. Disponible: https://desarrolloweb.com/articulos/que-es-html.html.
- [9]. Robledano A. Openwebinars. [Online].; 2019 [cited 2022 09 12. Disponible: https://openwebinars.net/blog/que-es-css/.
- 10]. Camacho D. Platzi. [Online].; 2021 [cited 2022 09 20. Available from: https://platzi.com/blog/que-esgithub-como-funciona/.